Cyber Security Essentials Lab<br>
Robert Kudyba, system Administrator<br>
Robert Kudyba, system Administrator<br>
Department of Computer and Information Science<br>
Fordham University<br>
https://goo.gl/UB1Wra has some commands to copy/p Computer Science here at Fordham University and a recent graduate of the Master's in Cybersecurity. The lab will require you to install VirtualBox with Ubuntu preferable from osboxes.org. The commands listed in the lab will assume you have installed this **Cyber Security Essentials Lab**<br> **Robert Kudybs, System Administrator**<br> **Department of Computer and Information Science**<br> **Example 200**<br> **Example 200**<br> **Example 200**<br> **Example 200**<br> **Example 200**<br> **Example 200**<br> **Example 2** will have to substitute the username you created for every place I reference osboxes. If you use Kali, you will be using the root user and there may be other issues as I've only confirmed everything works on Ubuntu.

# Outline

- Remote Access: Telnet & SSH
- History of Telnet & SSH
- SSH Encryption
- Security Through Obscurity
- Fail2ban
- Certificate Authority in OpenSSH
- TCP Wrapper with /etc/hosts.deny & badips.com
- Port Knocking

In this lab, I will be gong over Linux remote access protocols Telnet and SSH, providing a history, the various encryption methods used, the concept of security through obscurity, a program called Fail2ban, how to use a Certificate Authority in OpenSSH, TCPWrapper, and Port Knocking.

 $\sqrt{2}$ 

## **Telnet**

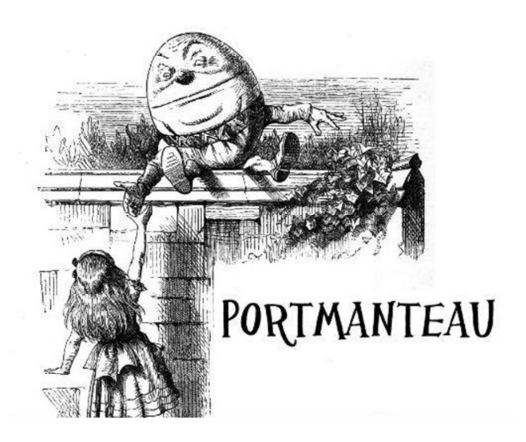

Teletype **Network** 

- 
- Telnet is a simple, text-based network protocol that is used for accessing remote<br>computers over TCP/IP networks like the Internet. Telnet was created and<br>launched in 1969.<br>Prior to telnet, you had to physically walk to a
- 
- 
- Most users of networked computers were in the computer departments of academic institutions, or at large private and government research facilities.
- Telnet, by default, does not encrypt any data sent over the connection (including<br>passwords), and so it is often feasible to eavesdrop on the communications and<br>see the password; anybody who has access to a router, switch,

located on the network between the two hosts where Telnet is being used can intercept the packets passing by and obtain login, password and whatever else is typed via a packet analyzer.

- In this environment, security was not nearly as much a concern as it became after<br>the bandwidth explosion of the 1990s. The rise in the number of people with<br>access to the Internet, and by extension the number of people
- Image from https://www.indiatoday.in/education-today/grammar- vocabulary/story/25-portmanteau-words-323827-2016-05-16

## **History of Secure Shell (SSH)**

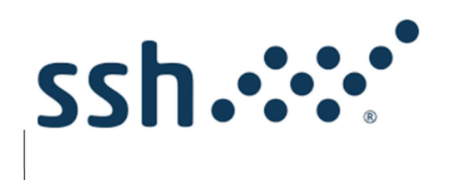

- SSH, which stands for secure shell, was created by Tatu Ylönen, a researcher at<br>the Helsinki University of Technology in Finland in 1995, after his university<br>network was the victim of a password-sniffing attack earlier the Helsinki University of Technology in Finland in 1995, after his university network was the victim of a password-sniffing attack earlier that year, he created SSH1 for himself. SSH, which stands for secure shell, was created by Tatu Ylônen, a researcher at<br>the Helsinki University of Technology in Finland in 1995, after his university<br>network was the victim of a password-sniffing attack earlier th SSH, which stands for secure shell, was created by Tatu Ylönen, a researcher at the Heisinki University of Technology in Finland in 1995, after his university the Heisinki University of Technology in Finland in 1995, after • SSH, which stands for secure shell, was created by Tatu Ylönen, a researcher at<br>the Helsinki University of Technology in Finland in 1995, after his university<br>network was the victim of a password-sniffing attack earlier
- In July 1995, SSH-1 was released as open source and he founded SSH<br>Communications Security Corp. In addition to Telnet it was meant to replace logins, and rsh: remote shell, and rcp: remote copy.
- Being a somewhat ad hoc (improvised/impromptu) protocol, a number of problems and limitations were discovered and in 1998 they released SSH-2 albeit with a restrictive license.
- In response, in 1999 OpenBSD group, which was included 6 developers from US, Canada and Germany, forked SSH2 into OpenSSH, which includes scp, sftp, sshkeygen, and more, which Windows finally adopted in 2015.
- code.

## Encrypted vs. Unencrypted

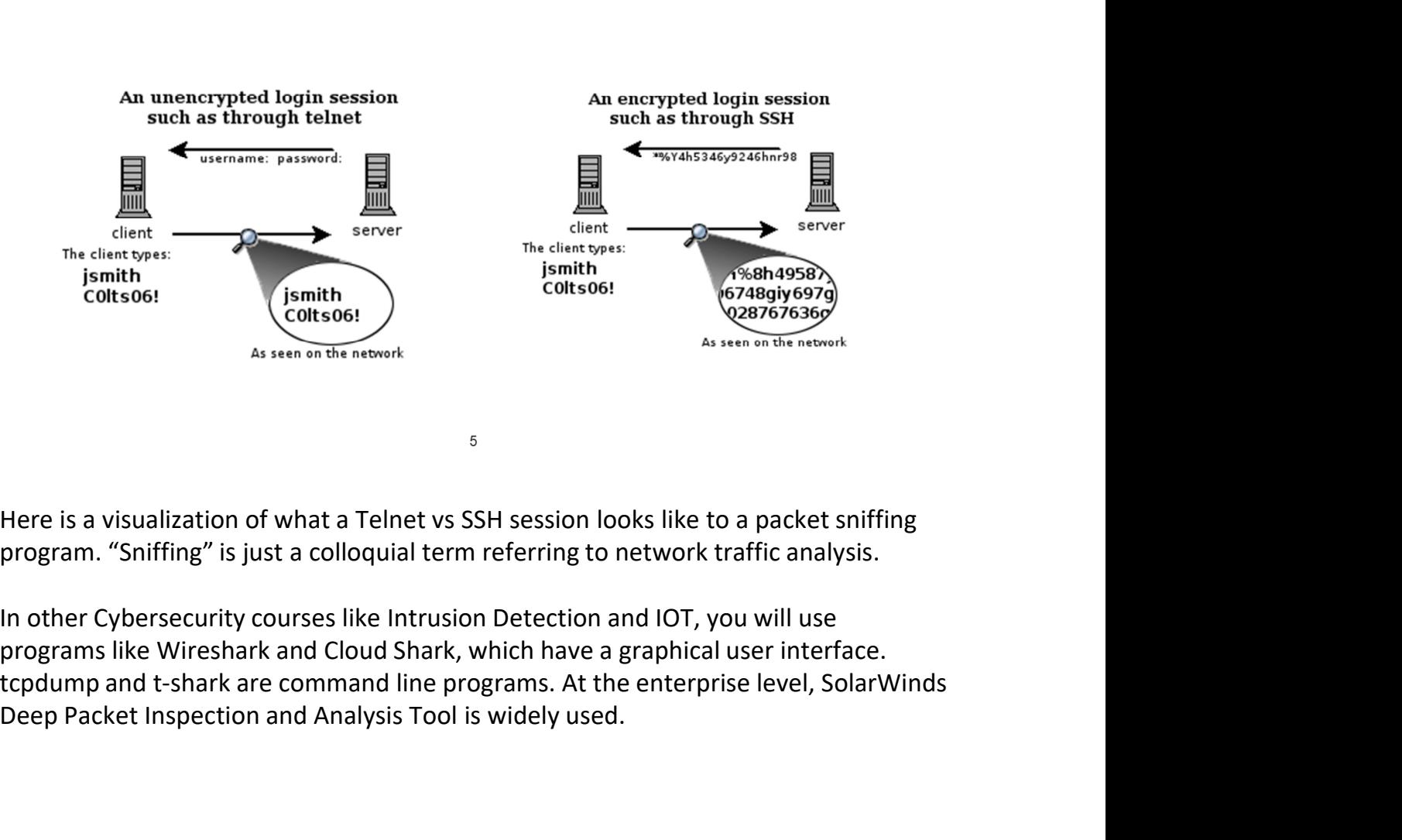

program. "Sniffing" is just a colloquial term referring to network traffic analysis.

In other Cybersecurity courses like Intrusion Detection and IOT, you will use Deep Packet Inspection and Analysis Tool is widely used.

# **SSH with Symmetric Encryption**

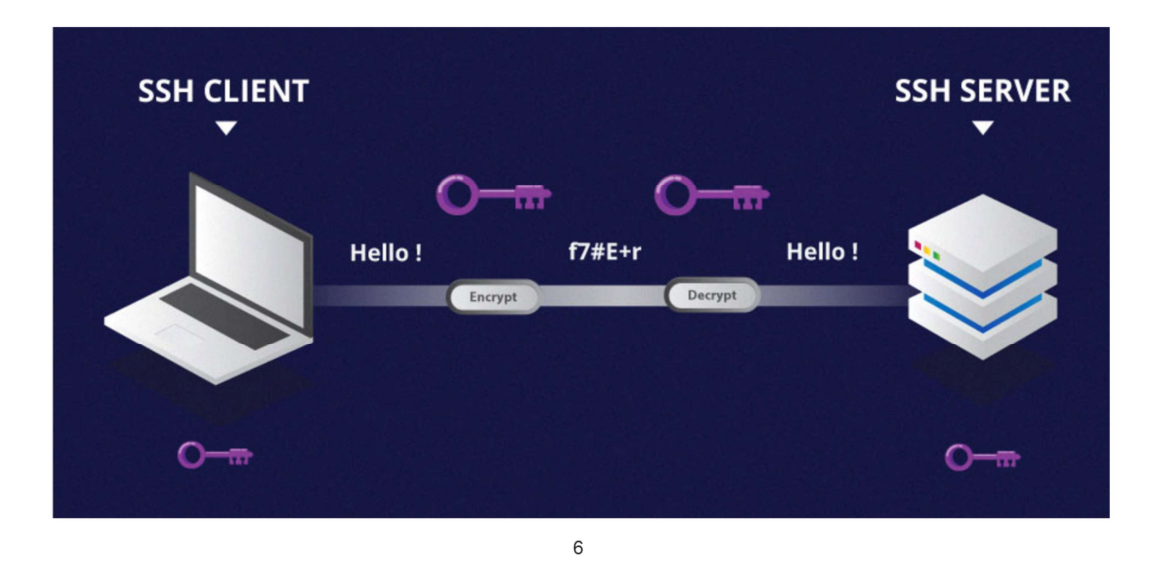

Password Authentication via Symmetric Encryption

Most common, default setting. One key is used to encrypt messages to the destination. Also known as "shared secret" or "secret key" encryption.

Even though the clear-text password is transmitted in the packet, the entire packet is encrypted by the transport layer, through the session shared (symmetric/secret) key, which only the server and the client knows. The process of creating a symmetric key is carried out by a key exchange algorithm. What makes this algorithm particularly secure is the fact that the key is never transmitted between the client and the host.

SSH can be configured to utilize a variety of different symmetric cipher systems, including AES, Blowfish, 3DES, CAST128, and Arcfour, but AES is now the default and recommended.

Which CIA tenant is handled by symmetric encryption?

https://www.hostinger.com/tutorials/ssh-tutorial-how-does-ssh-work

## **SSH with HMAC**

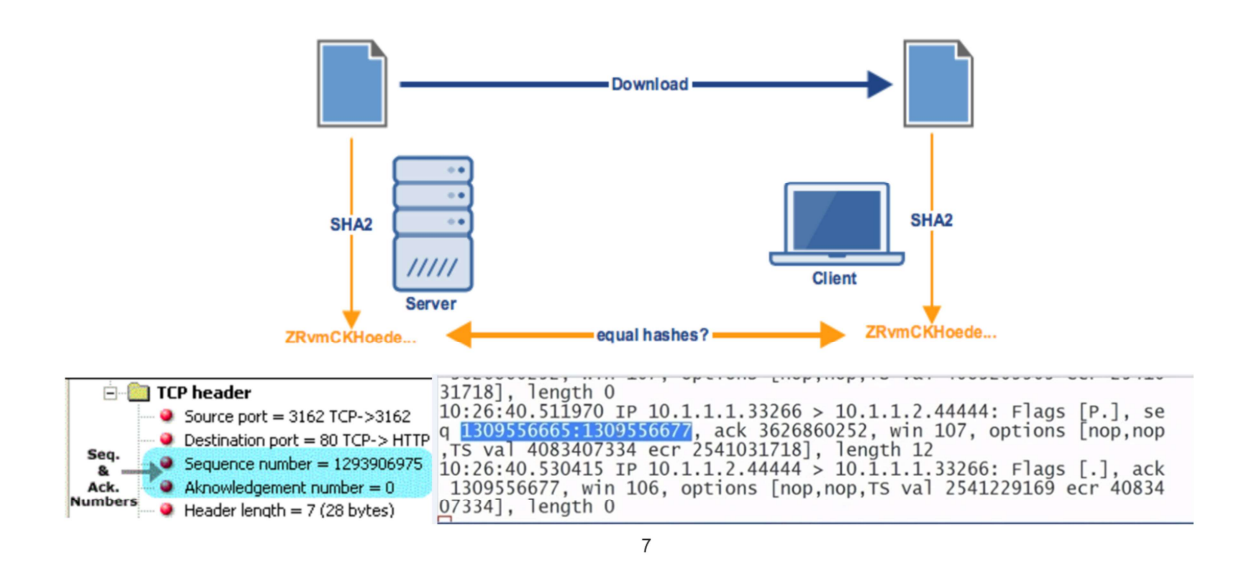

SSH uses hashes to verify the authenticity of messages. This is done using HMACs, or Hash-based Message Authentication Codes (sometimes called keyed-hash message authentication code). This ensures that the command received is not tampered with in any way. The lower part of the diagram show a part of a packet capture, and how the MAC is calculated from the symmetrical shared secret, the packet sequence number of the message, and the actual message content. The MAC itself is sent outside of the symmetrically encrypted area as the final part of the packet.

Which CIA tenant is handled by plain hashing? What about authenticity?

An HMAC employs both a hash function and a shared secret key, thereby insuring integrity AND authenticity.

Outside of SSH, HMAC is also used in the HMAC-based One-time Password algorithm, HOTP for short, and as well as for Time-based One Time Password, TOTP, which is used for two-factor authentication such as Google Authenticator. This replaces SMS which is considered insecure as a second factor, vulnerable to SIM swapping.

https://www.jscape.com/blog/what-is-hmac-and-how-does-it-secure-file-transfers

## **SSH with Asymmetric Encryption**

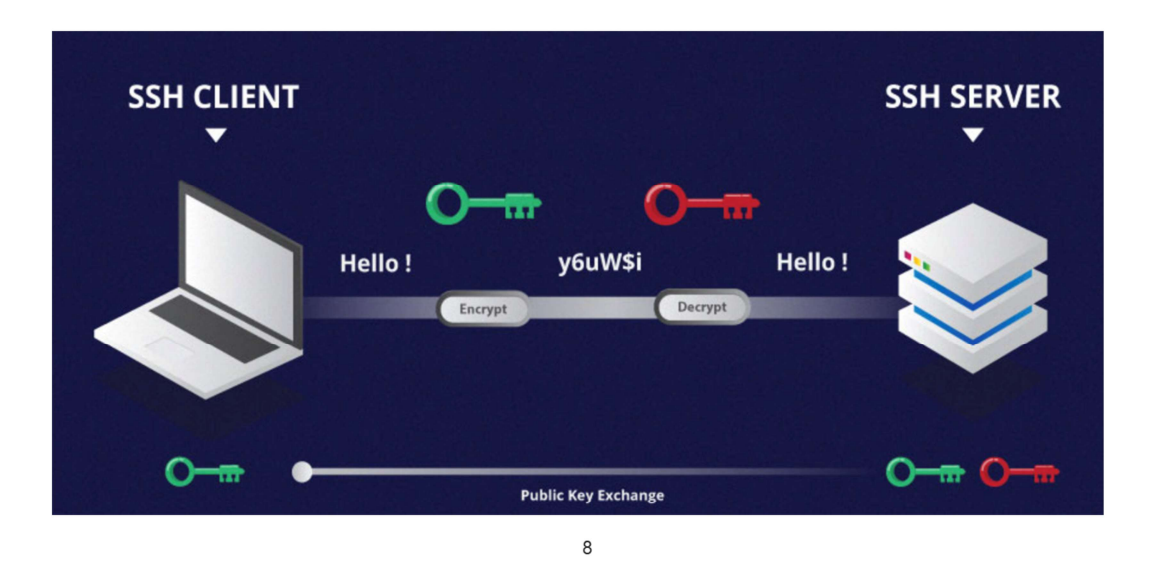

Key-Based Authentication with Asymmetrical Encryption

To send data in a single direction, two associated keys are needed one of which is known as the private key, while the other is called the public key.

The public key is used to encrypt data that can only be decrypted with the private key.

The client creates a key pair and then uploads the public key to any remote server it wishes to access.

This is placed in a file called authorized keys within the user's  $\sim/$ . ssh directory.

The server can use the public key in this file to encrypt a challenge message to the client. If the client can prove that it was able to decrypt this message, it has demonstrated that it owns the associated private key.

Asymmetrical encryption is not used to encrypt the entire SSH session. Instead, it is

only used during the key exchange algorithm of symmetric encryption; so the key pairs are only used for authentication, not encrypting the connection.

When we start the lab you will see that ECDSA (Elliptical curve Digital Signature Algorithm) is the default setting. You may also see Ed25519 which stands for Edwards-curve Digital Signature Algorithm scheme, is more secure than ECDSA but not compatible with older versions of OpenSSH.

https://www.hostinger.com/tutorials/ssh-tutorial-how-does-ssh-work

#### Trust on first use (TOFU)/trust upon first use (TUFU)

kudyba@dsm ~]\$ ssh 150.108.68.128| The authenticity of host '150.108.68.128 (150.108.68.128)' can't be established. ECDSA key fingerprint is SHA256:yVm8V20DZo0nAuvr9k2ydTJv0Rt0gkl8Sp5Mkmp/F0M. Are you sure you want to continue connecting (yes/no/[fingerprint])?

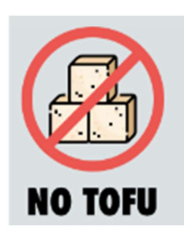

9

TOFU is a security model used by client software which needs to establish a trust relationship with an unknown or not-yet-trusted endpoint. In a TOFU model, the client will try to look up the endpoint's identifier, usually some kind of public key, in its local trust database. If no identifier exists yet for the endpoint, the client software will either prompt the user to determine if the client should trust the identifier or it will simply trust the identifier which was given and record the trust relationship into its trust database. If a different identifier is received in subsequent connections to the endpoint the client software will consider it to be untrusted.

When you SSH to a host, the host authenticates you. Your SSH client also attempts to authenticate the host. To do so your client needs to know the host's public key. Host public keys are stored in a simple database in  $\gamma$ /ssh/known hosts. If your client can't find the host's public key in this database you get this warning. It's telling you that the host can't be authenticated.

What you're supposed to do is verify the key fingerprint out-of-band by asking an administrator or consulting a database. But no one does that. When you type "yes" the connection proceeds without authentication and the public key is permanently added to  $\gamma$ . ssh/known hosts. Some call this an example of an anti-pattern, which is a common response to a recurring problem that is usually ineffective and risks being highly counterproductive

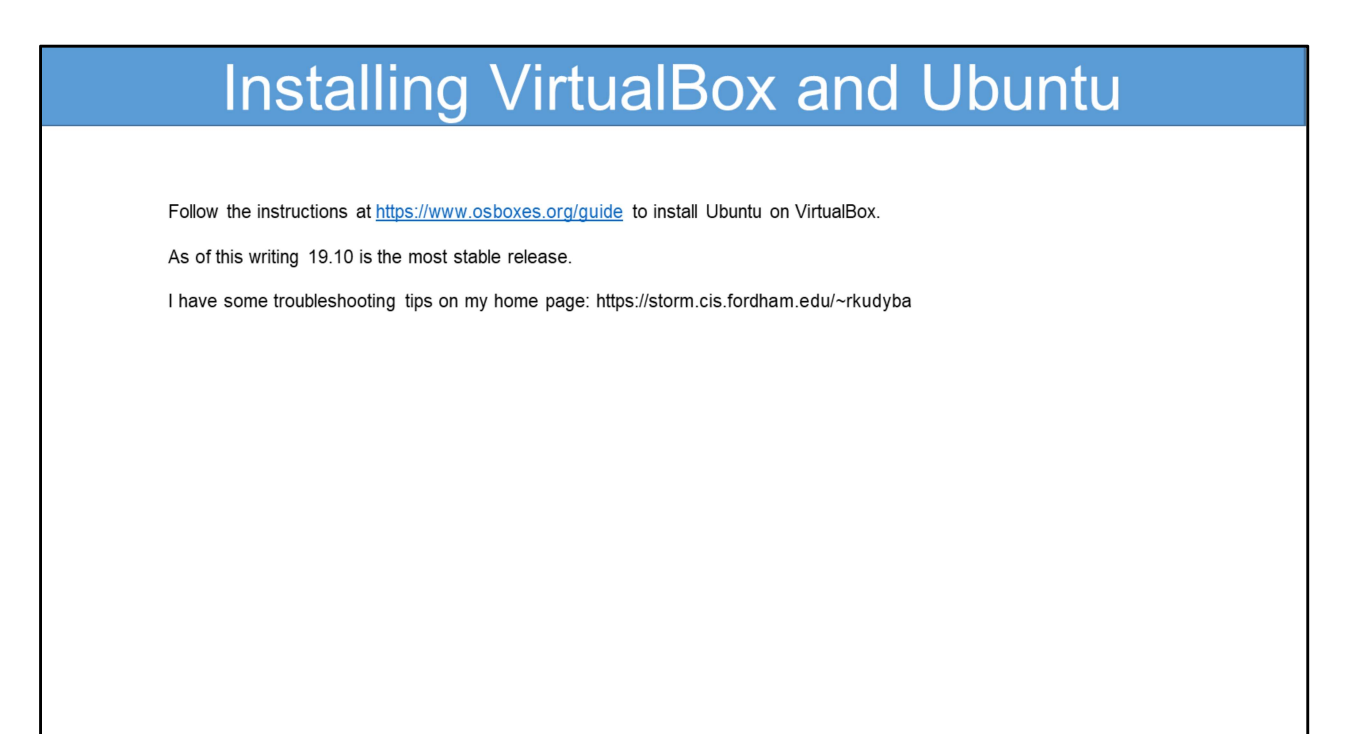

https://storm.cis.fordham.edu/~rkudyba/

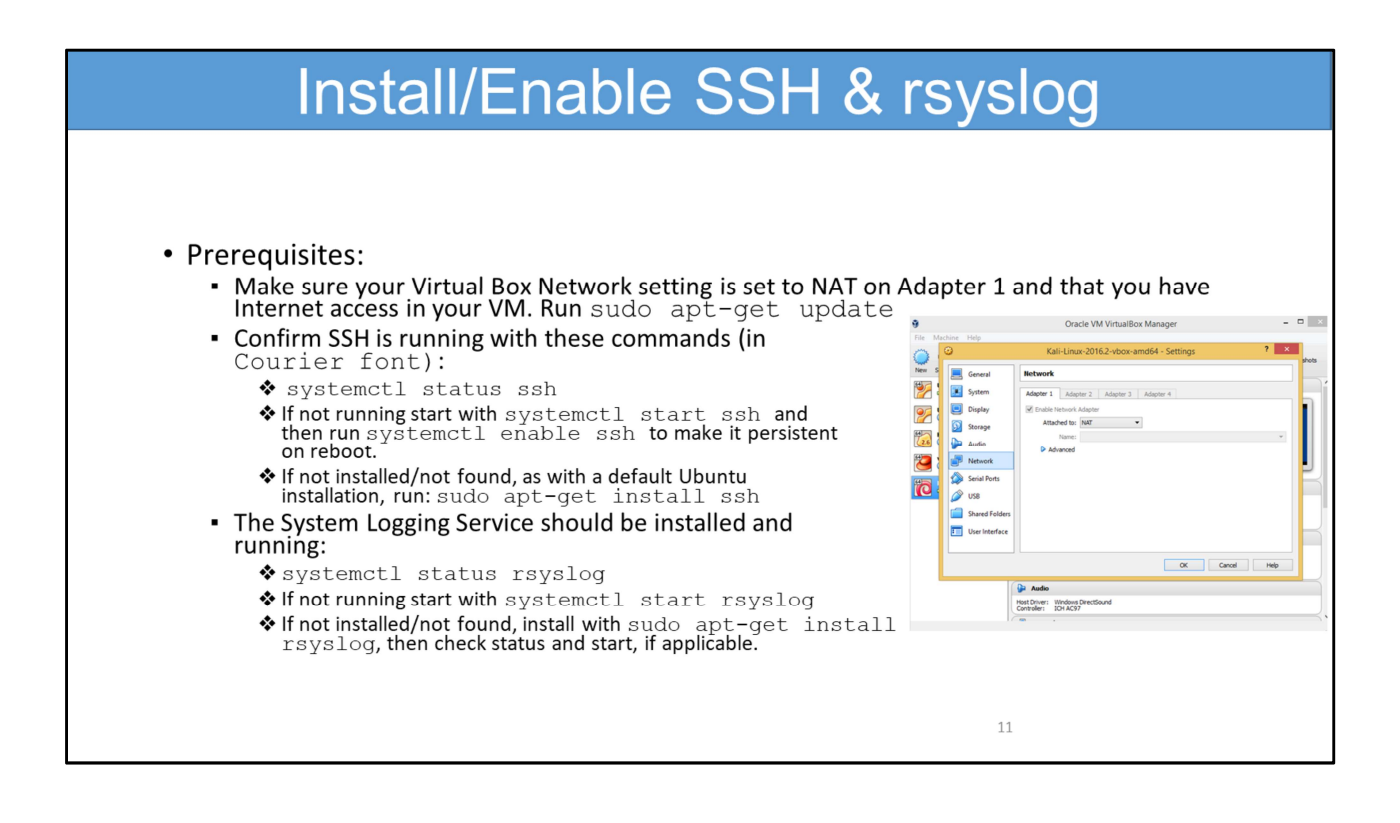

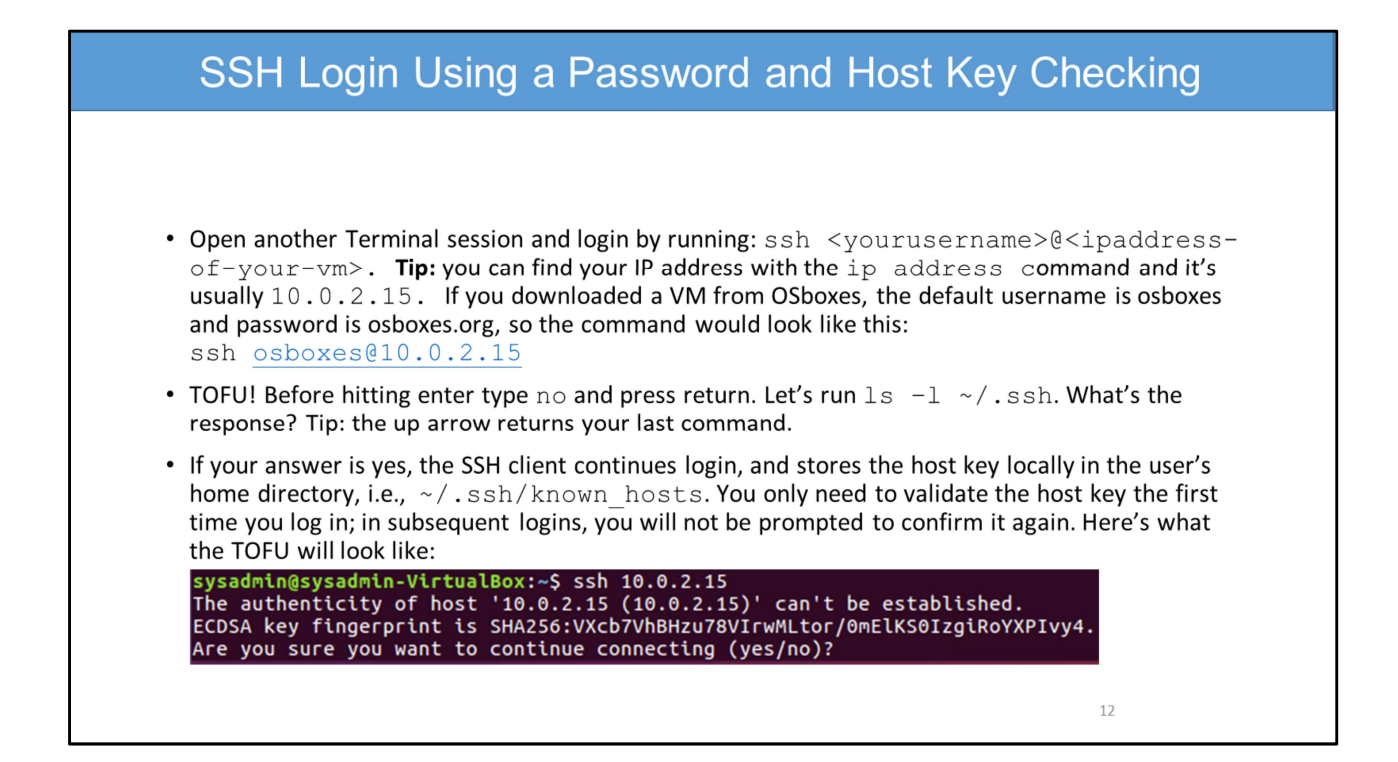

#### SSH Login Using a Password and Host Key Checking

Take note of the TOFU message. \*\*\*ECDSA is Elliptic Curve Digital Signature Algorithm, also used in Bitcoin. Type who (press return). What do you see? Now type exit (press return). Let's compare the fingerprint/hash function result of the key. The first ssh-keygen command uses the key that was generated when you installed OpenSSH. The second command uses the key dropped into your known hosts file. You can view that file with a command like cat ~/.ssh/known hosts

ssh-keygen -lf /etc/ssh/ssh host ecdsa key.pub SHA256: ogWgMnHsUaLco3AYLGwErMqtXZE+hUrbcw4nT80Jzsc

ssh-keygen -lf ~/.ssh/known hosts SHA256:ogWgMnHsUaLco3AYLGwErMqtXZE+hUrbcw4nT80Jzsc|1|NvgK1BIy5G174hiOQ dDSPhBcAe4=|JVvte8xq9rncqtrN1Ttso6NdNxw= (ECDSA) If the results were different what attack might be occurring? Man-In-The-Middle! Why? This also can happen when a server is re-provisioned, very commonin a virtualized environment. Did you notice the SHA256? That means we are seeing Base64 encoded Secure Hash Algorithm (SHA). \*\*\*Note on older Apple Mac's ECDSA is not available. You can use ssh host rsa.pub

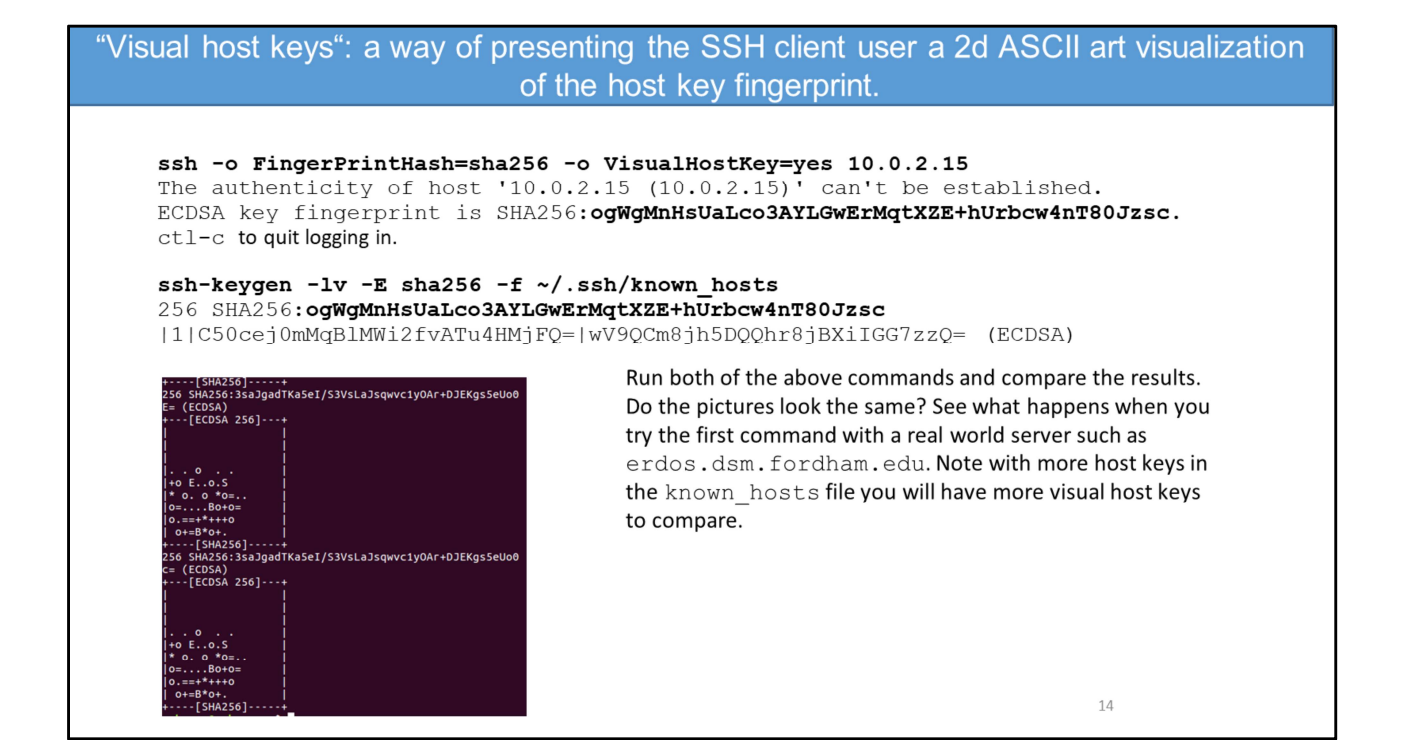

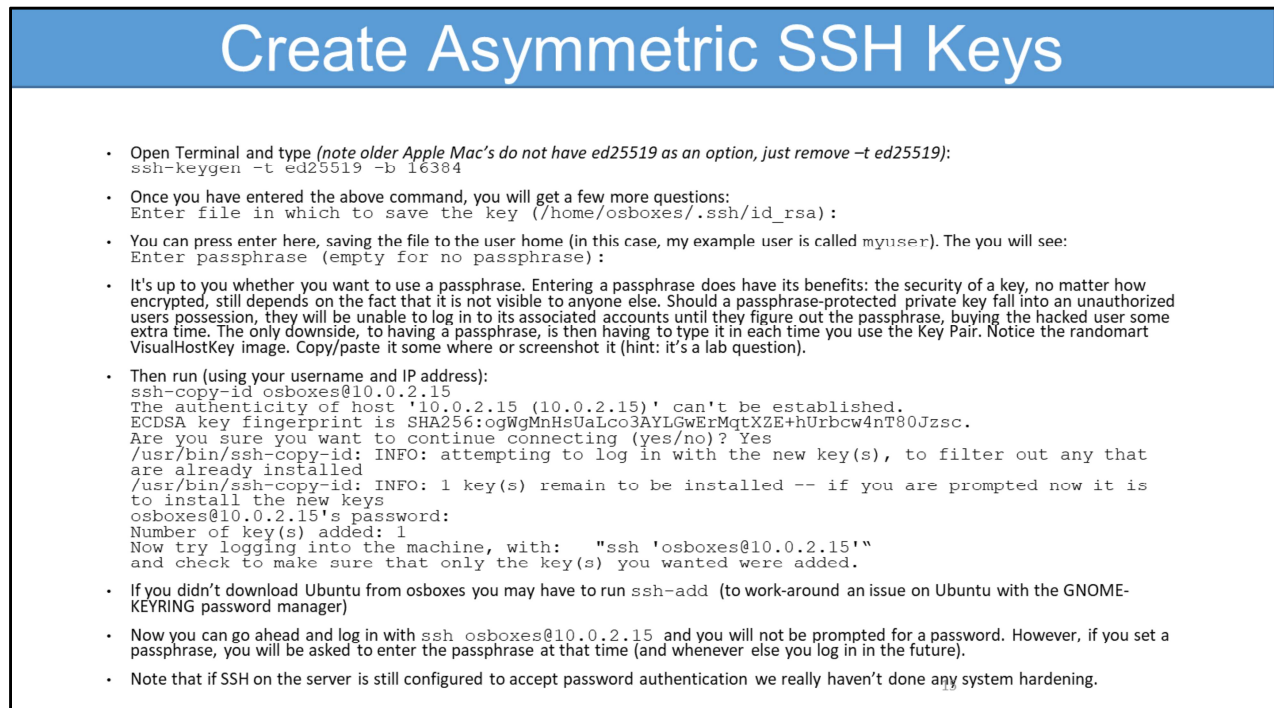

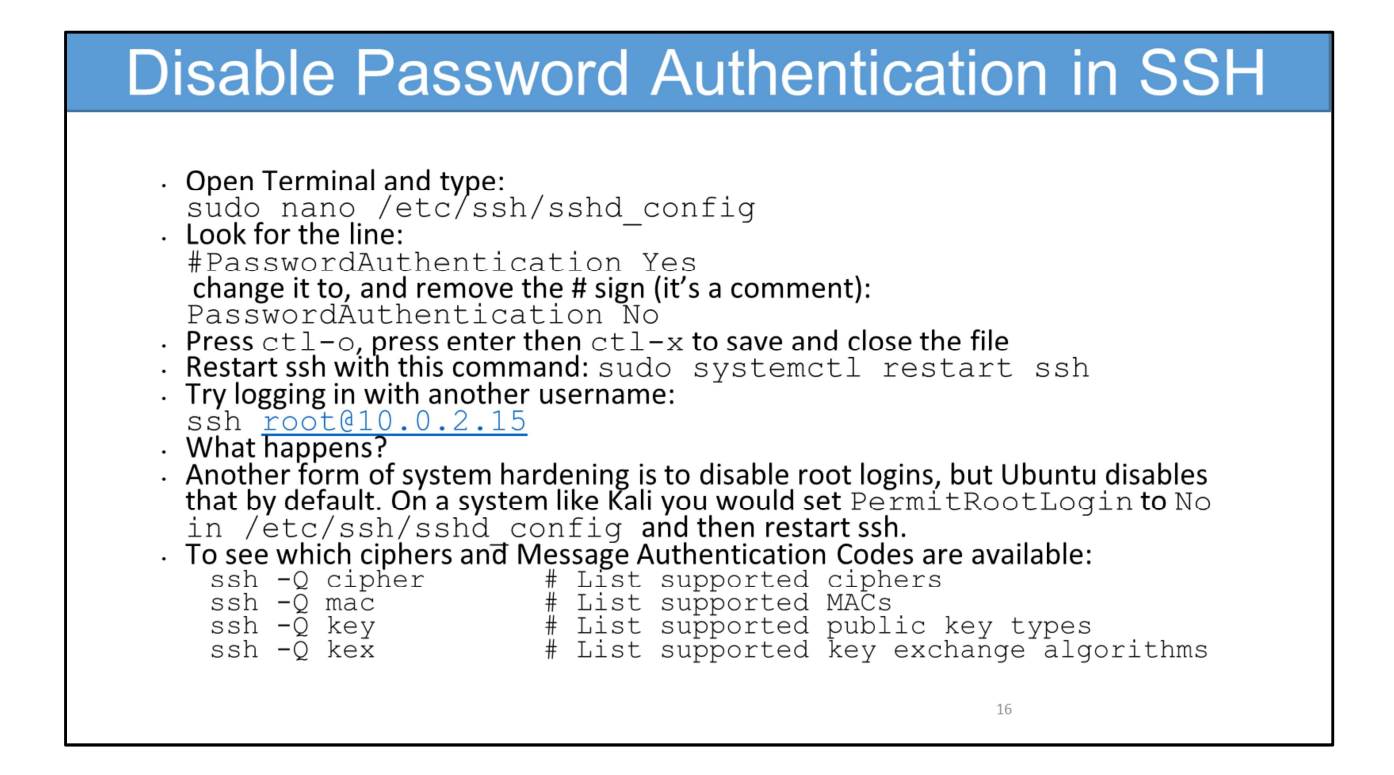

## **Security Through Obscurity**

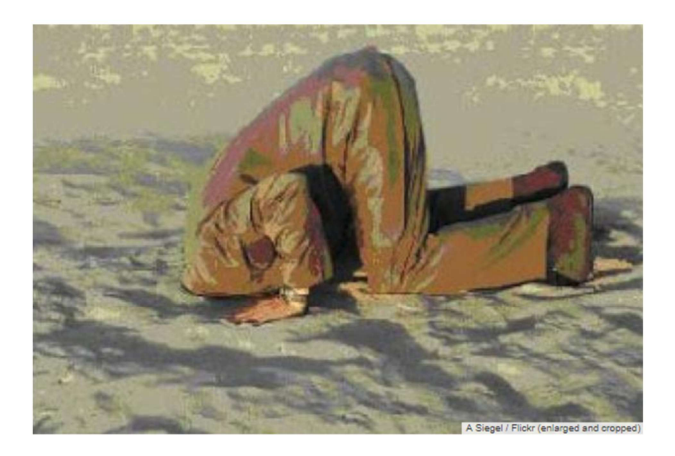

 $17$ 

Security through obscurity is the reliance on the secrecy of the design or implementation as the main method of providing security for a system or component of a system.

Security should always be applied in layers. This provides multiple levels of protection from initial attacks, like information gathering attempts or casual threats against known vulnerabilities. In addition, these layers of security should be applied within the environment so that breaking into one server after getting a pivot point in the environment should be just as difficult (if not more difficult) than the original attack that created the pivot point.

Security through obscurity is effective if it's one layer in a multi-layer security solution. It is a technical control in "defense-in-depth", e.g., moat of a castle, or from the military, yielding land as a stall tactic to counter.

https://www.flickr.com/photos/a\_siegel/8133716733/sizes/o/

#### **Brute Force**

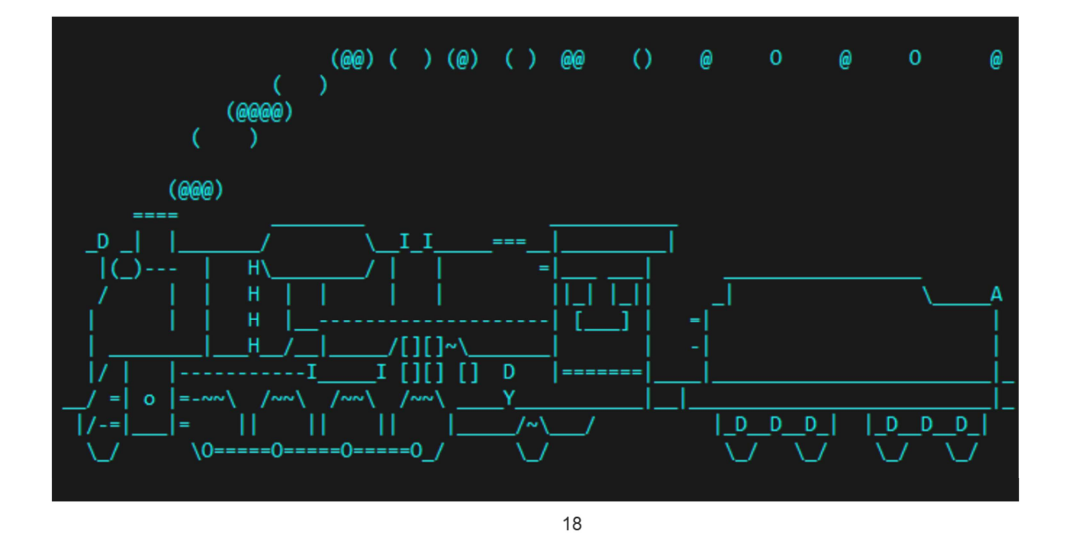

- Distributed SSH scans are automated bots attempting brute force attacks where password discovery is attempted by trying all combinations of letters and numbers to gain access to an account.
- Brute force attacks have become increasingly sophisticated and efficient, now more often using databases of known users and passwords stolen from various systems. Any web application, consumer or enterprise, with a public web interface and user login (especially SSH) is at risk for a brute force attempt.
- The default port for SSH is 22. So what do you think is a common security by obscurity example with SSH? Changing the port number!

https://skyenet.tech/brute-force-password-attacking/

## Security By Obscurity, Adding a Layer: Fail2ban

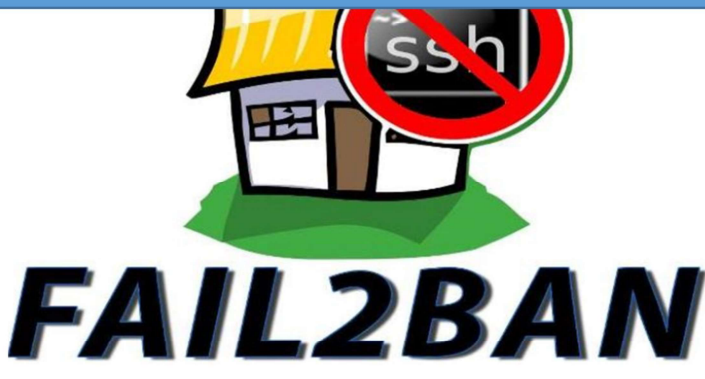

- 
- 
- 
- 

Fail2ban is a log parser, it reads--using regular expressions--in real time, whatever log file that you have configured it to read.

- Based on certain condition(s) that will happen in the log, Fail2ban will then do an action.
- One of the most used feature that people use Fail2ban for is to prevent bots from trying to brute force the SSH service. A bot will connect on the SSH port (22 by default) and will try different interesting the system of the Since of the Control of the Control of the MINA same and password for root from the MINA same actions (xx): Nortic Hinday fail Ban 10.0.2.2<br>
Chan is a log parse be the root account

https://robpickering.com/solving-fail2ban-not-banning-on-ubuntu-16-04/

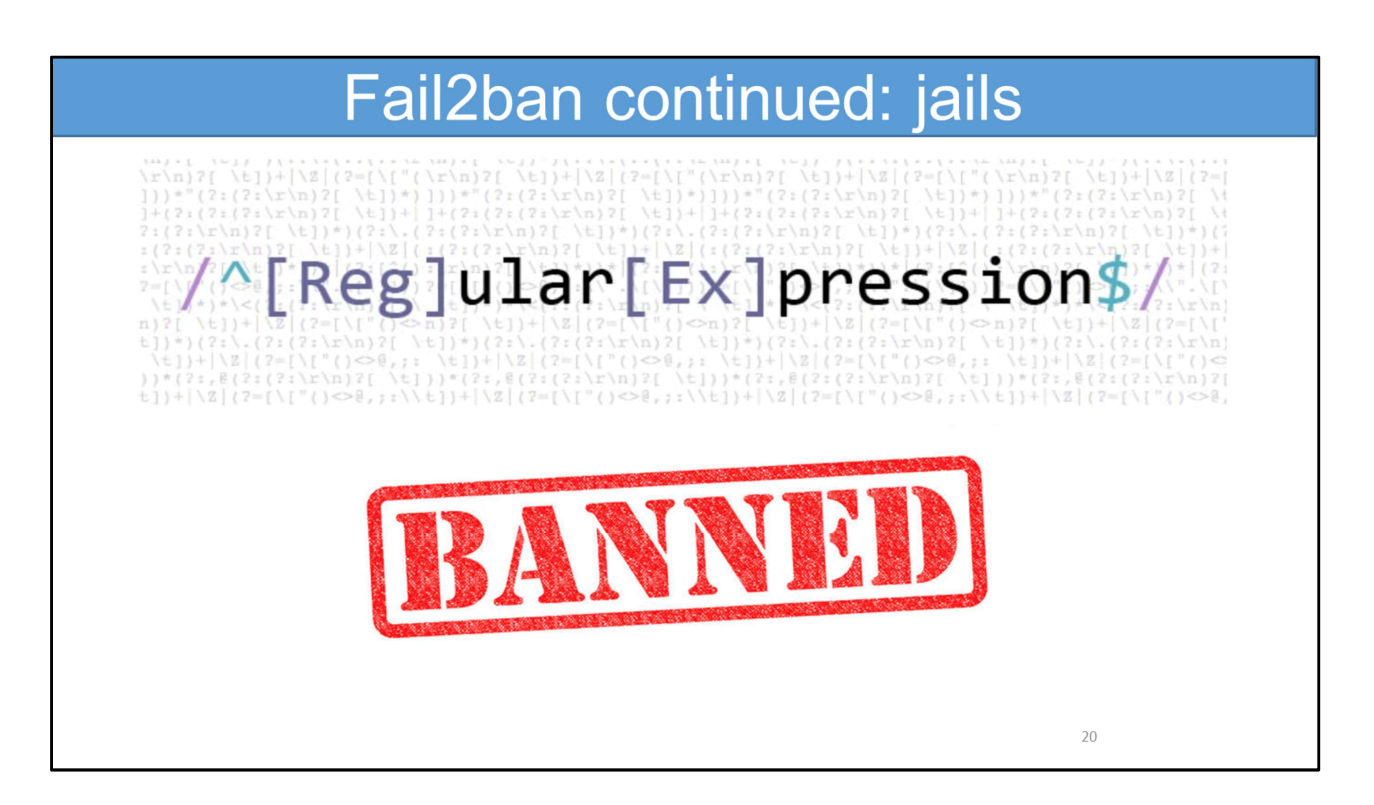

- A jail is a set of configurations, i.e., regular expressions, for a specific log file, e.g., SSH, Apache/NGINX (web server), email, et. al.
- The default  $jail.config$  (located in /etc/fail2ban) file has many jails, disabled by default.
- **E** We use a drop-in file, e.g.,  $jail.local$  so when fail2ban is upgraded we don't lose our customized configurations.
- Even though you will ban a specific IP for X number of hours from your server, after that ban period, nothing is preventing the remote host from trying again to brute force your server. One of the recent releases of Fail2ban has addressed that by adding a  $recidive$  jail. That jail is pointing to the Fail2ban log itself (/var/log/fail2ban.log).

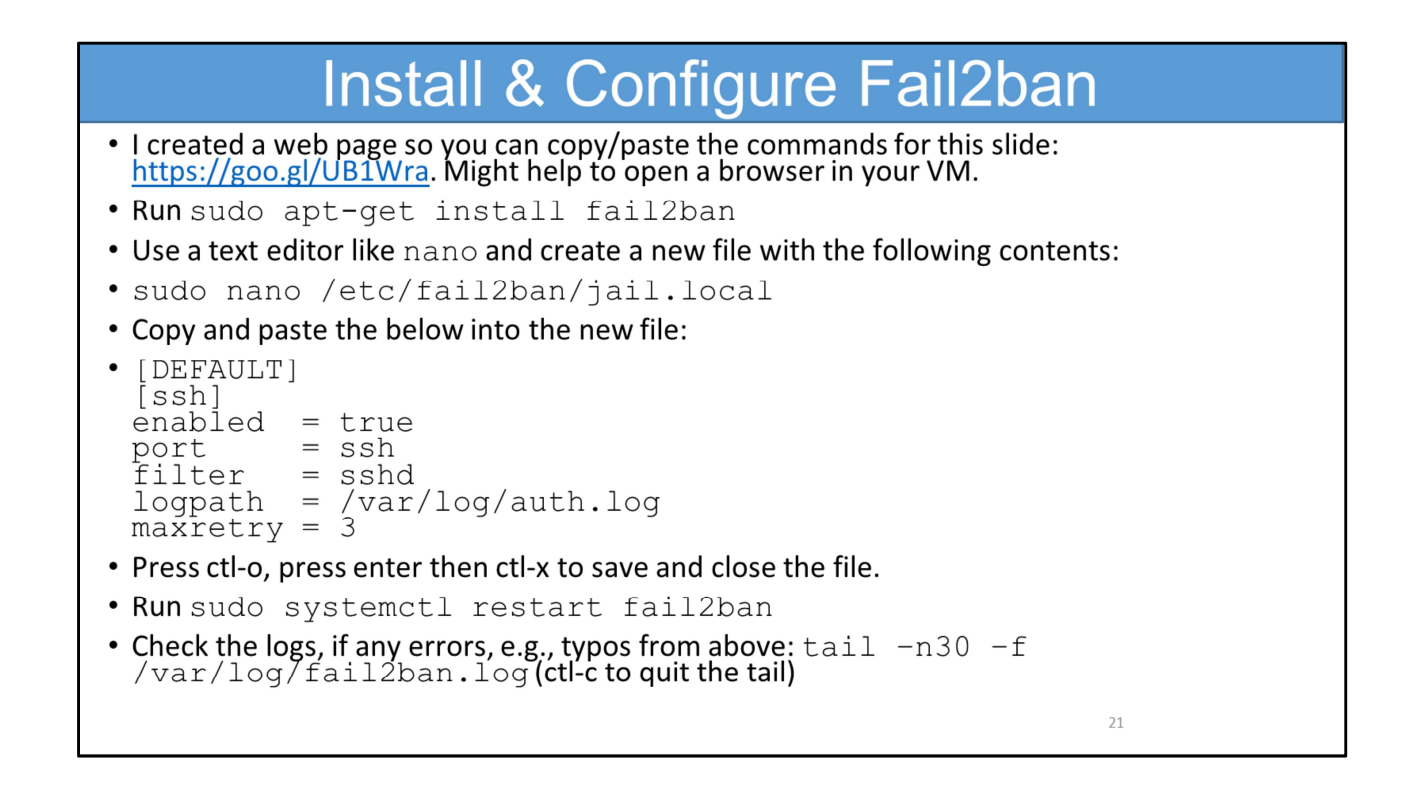

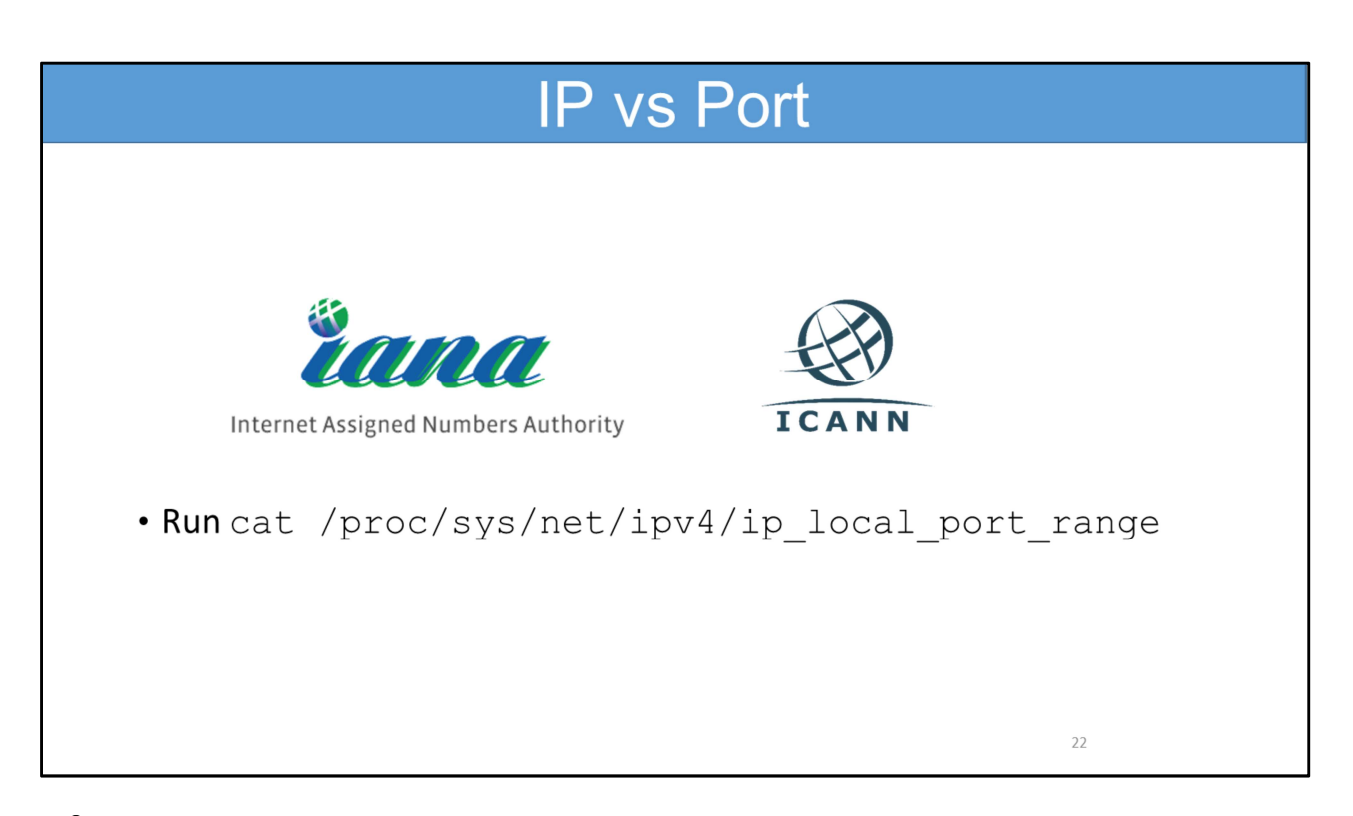

- IP addresses are like street addresses of apartment buildings, and ports are like the apartments numbers. People who live in the apartments are programs, and whomever sorts the mail at the apartment is like the operating system.
- Another analogy for IP's is a business's telephone number (reaching the main switchboard), and the port number is the telephone extension number for one person.
- Ports are just 16-bit integers that can store 65,535 distinct values.
- The Well-Known Ports cover the range 0-1023 and were assigned by Internet Assigned Numbers Authority (IANA,) which is a department of Internet Corporation for Assigned Names and Numbers (ICANN), created in conjunction with the United States Department of Commerce.
- Registered port assignments are numbered in the range 1,024 through 49,151.
- Dynamic/private/ephemeral ports are numbered from 49,152 through 65,535
- Run cat /proc/sys/net/ipv4/ip\_local\_port\_range. This is the effective range of ports on your system.

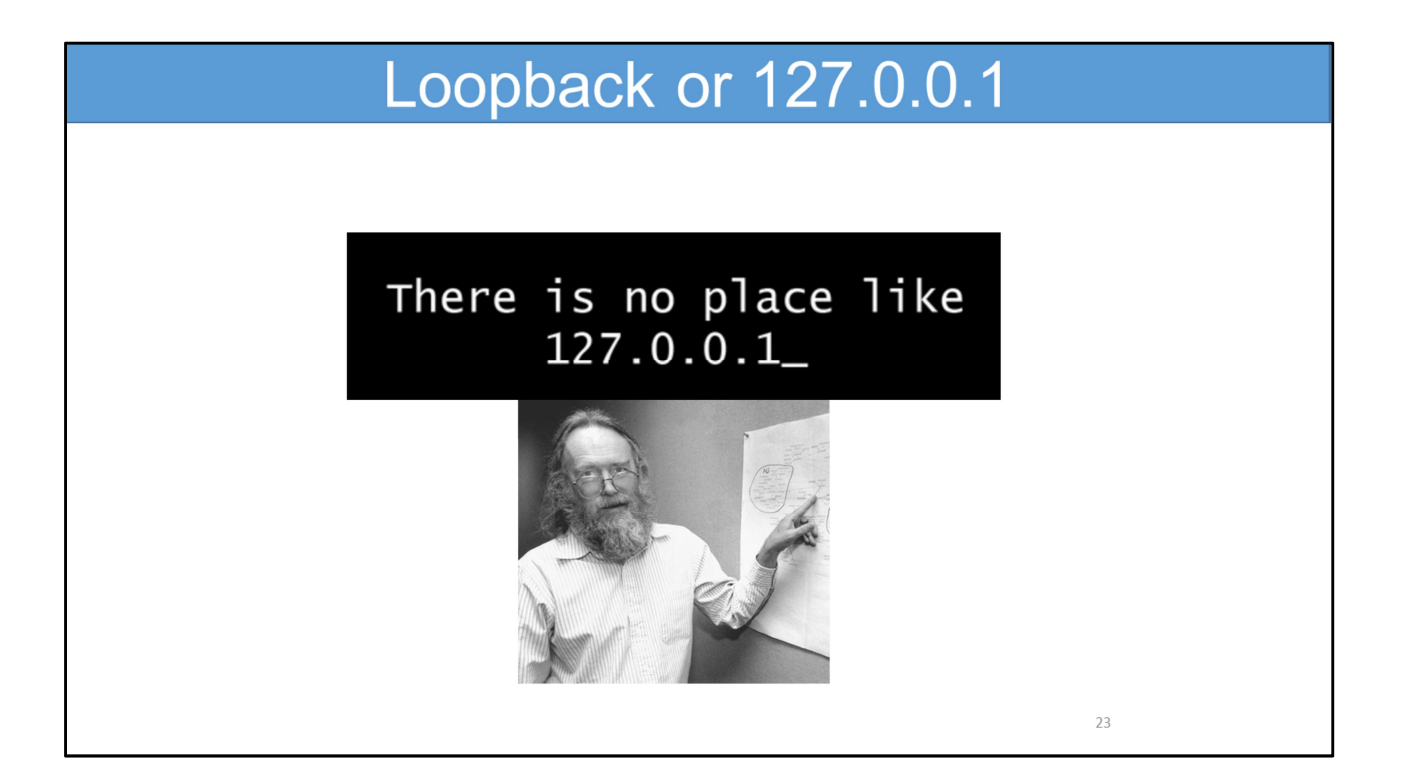

'localhost' is a hostname that mean "this computer" and resolves the IPv4 loopback address, 127.0.0.1, which is a reserved IP address, meaning that it can't be assigned. The address zero is to be interpreted as meaning "this", as in "this network".

Jon Postel, an American computer scientist and editor of the Request for Comment (RFC) document series, proposed it back in 1981, in RFC790.

https://en.wikipedia.org/wiki/Jon\_Postel

https://www.howtogeek.com/126304/why-is-the-localhost-ip-127.0.0.1/

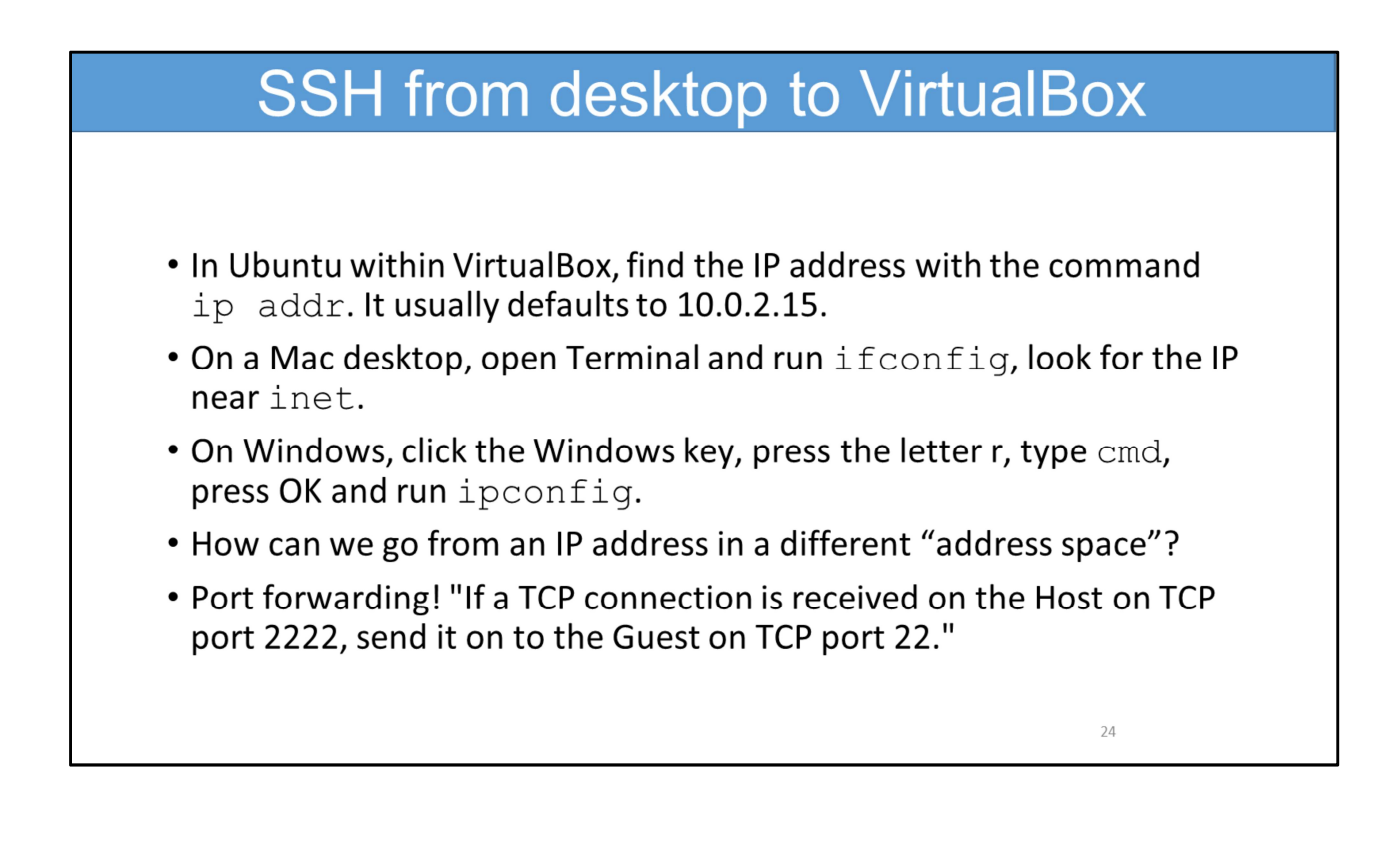

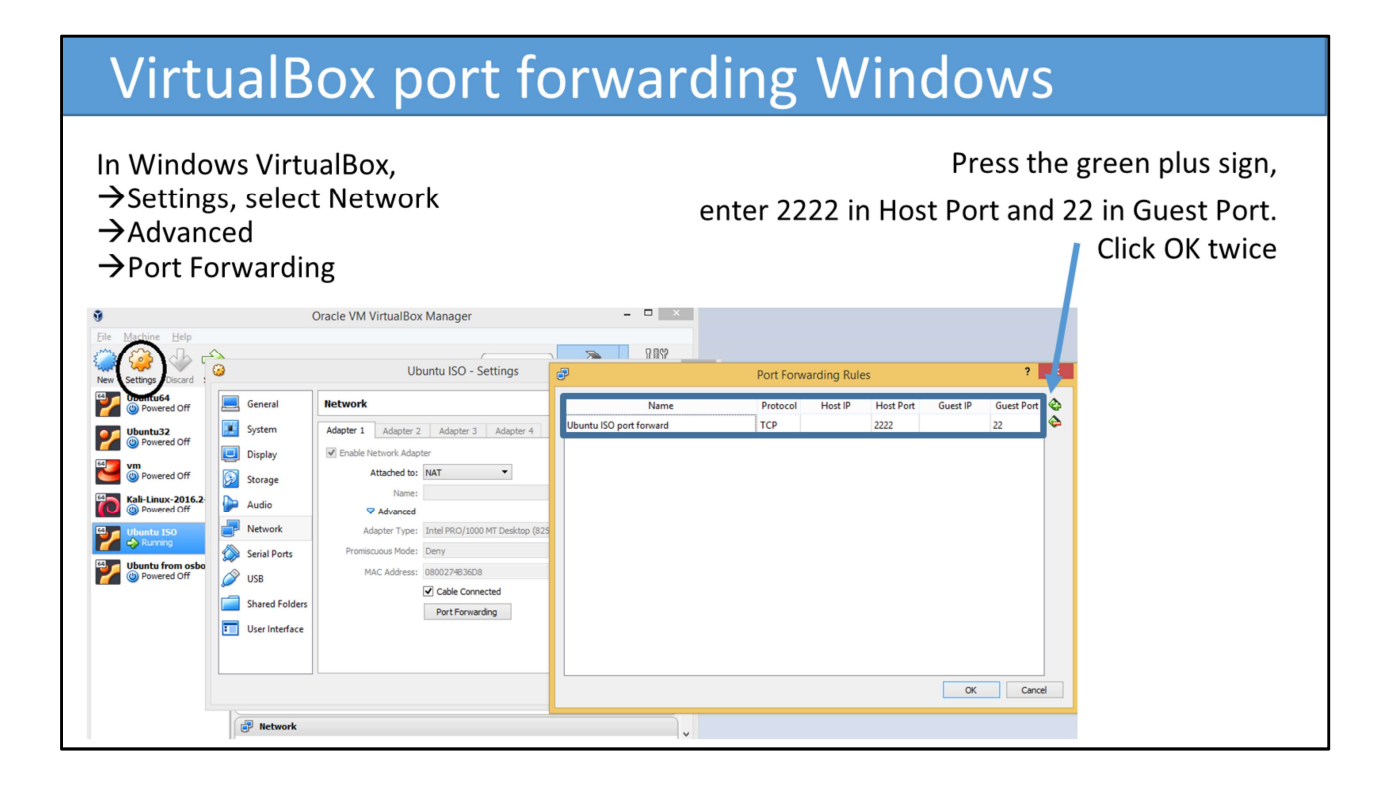

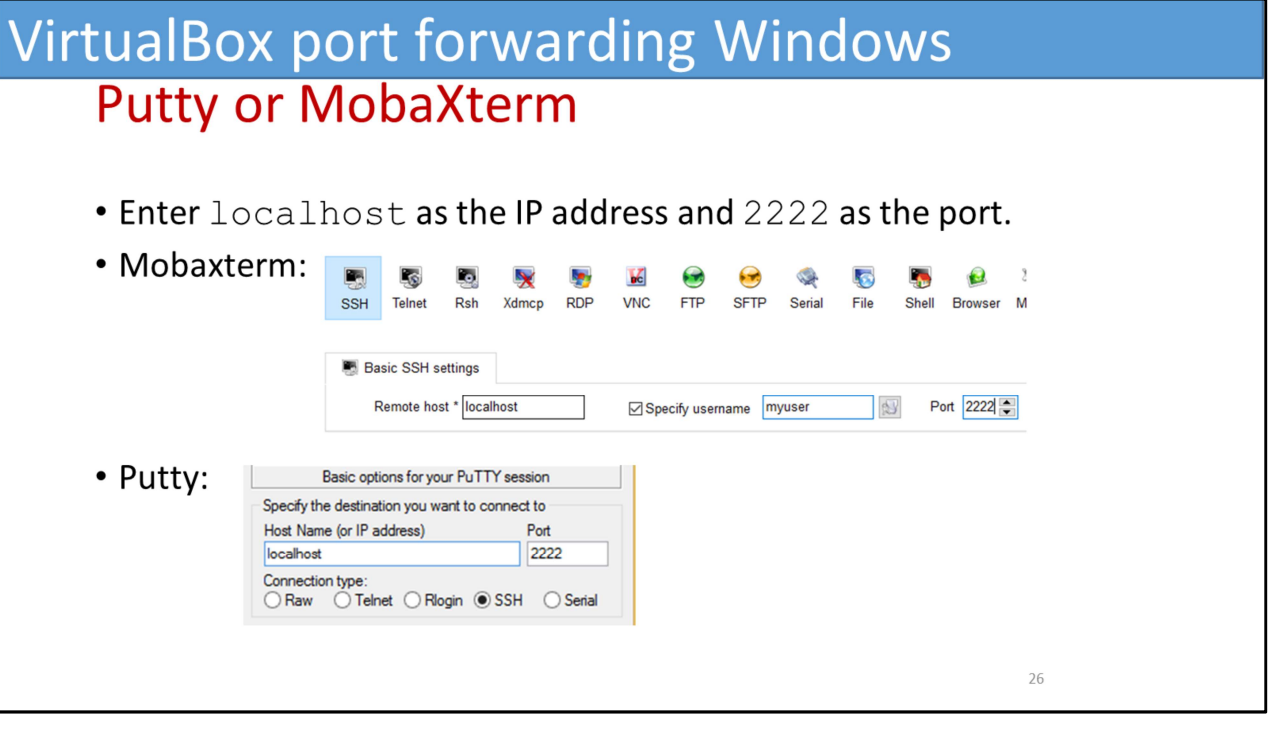

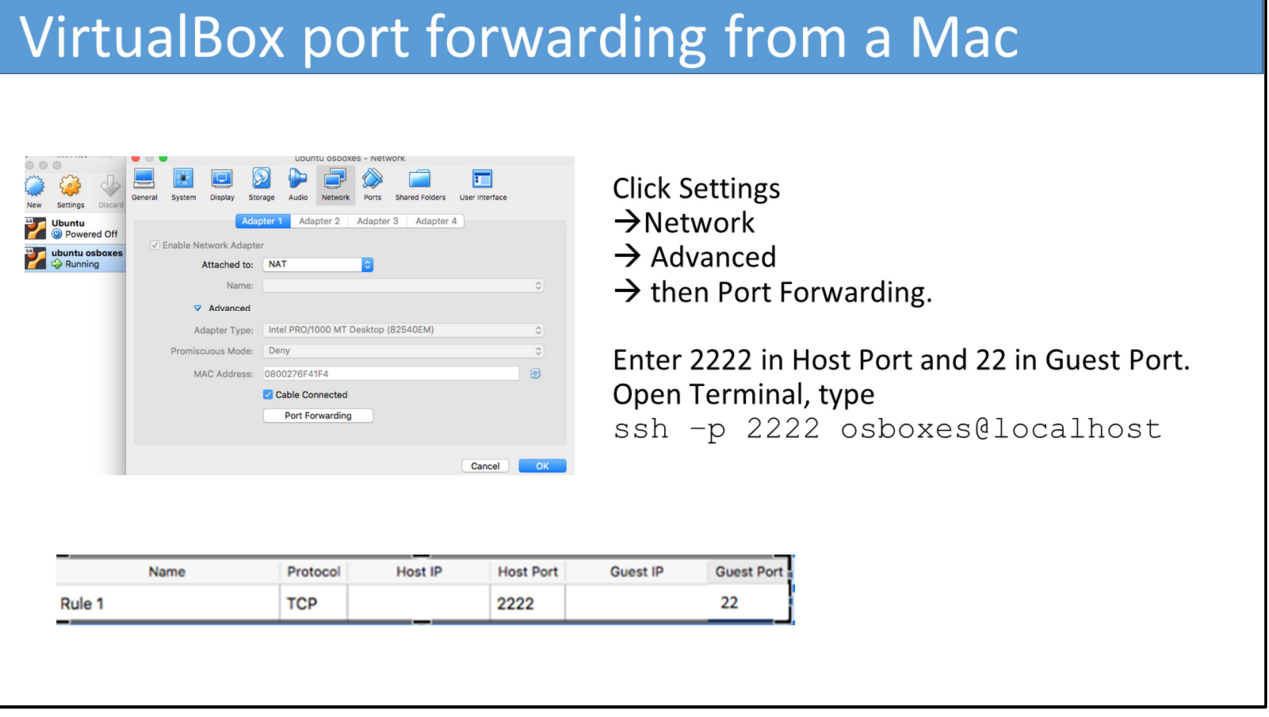

#### **Fail2ban testing**

. In Slide 16 we disabled Password Authentication in SSH, let's enable that again:

sudo nano /etc/ssh/sshd config, find PasswordAuthentication No replace the No with Yes. Restart ssh: sudo systemetl restart ssh

- Let's follow the Fail2ban log file in real-time, run this command in your VM: sudo tail -n10 -f /var/log/fail2ban.log
- From your actual desktop (not the VM), try logging in using SSH.
- From a Mac, using Terminal run  $\sin$  -p 2222 root@localhost and press return 3 times. Repeat.
- From Windows, using Putty or Mobaxterm, enter the hostname as localhost and Port 2222. Enter a blank password. Repeat. ctl- $\circ$  will stop the real-time follow.

28

. What happens? What does the log file show?

## **SSH with a Certificate Authority**

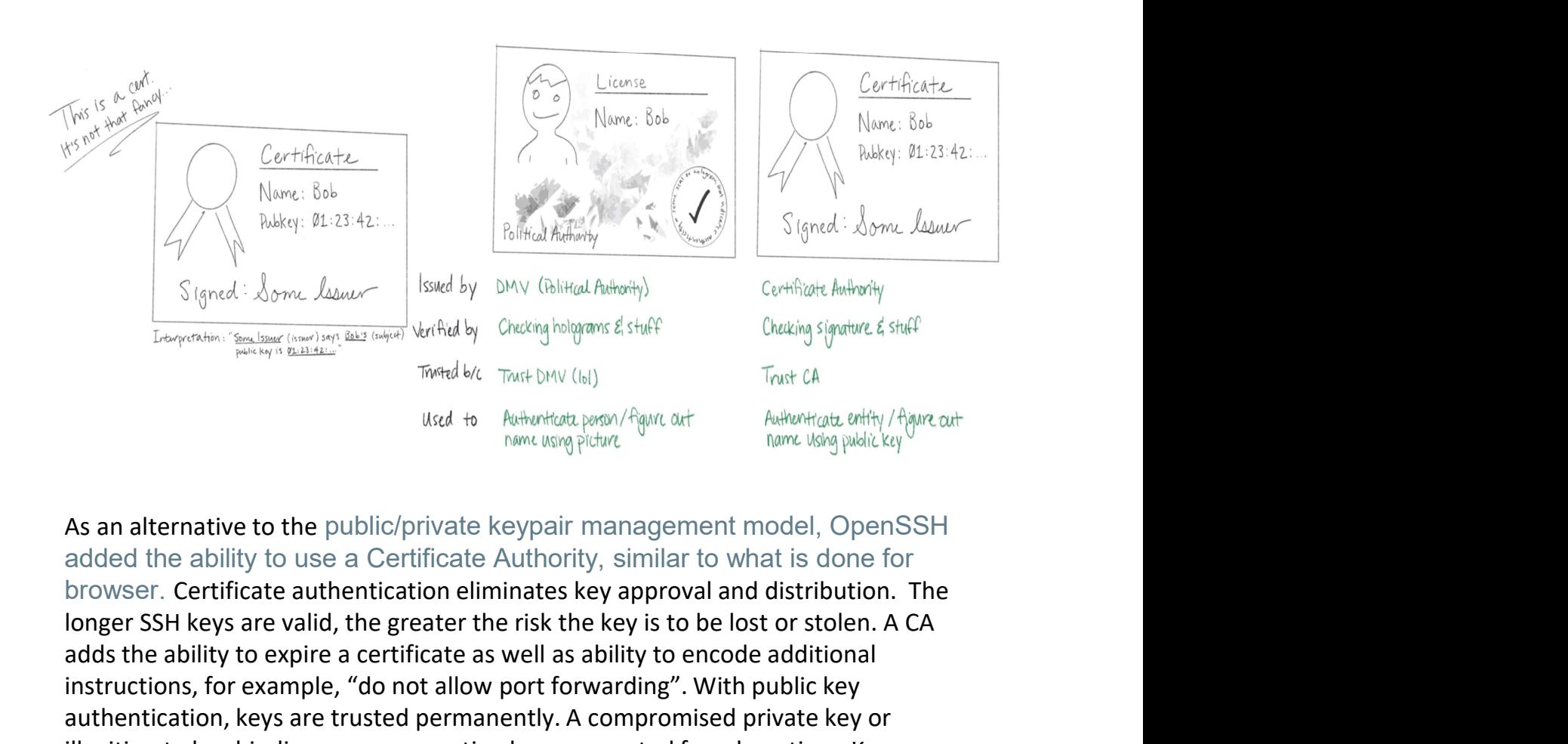

added the ability to use a Certificate Authority, similar to what is done for longer SSH keys are valid, the greater the risk the key is to be lost or stolen. A CA adds the ability to expire a certificate as well as ability to encode additional instructions, for example, "do not allow port forwarding". With public key authentication, keys are trusted permanently. A compromised private key or illegitimate key binding may go unnoticed or unreported for a long time. Key management oversight (e.g., forgetting to remove an ex-employee's public keys from hosts) results in SSH failing open: unauthorized access without end. From the other hand, expire the public/private the phase of the public/private the public of the public of the public of the other distributed than the other of the public of the public of the public of the public of the p  $u_{std}$  +  $h_{observed, temp/4}$  and<br>
Now the public/private however and the public of the public/private the public of the public of the expirement model, Open SSH<br>
added the ability to use a Certificate Authority, similar to what

automatically, without intervention, even if the incident goes unnoticed or unreported. SSH certificates are fail-secure. Access expires naturally if no action is taken to extend it. And when SSH users and hosts check in periodically with your CA to renew their credentials, a complete audit record is produced as a byproduct.

A certificate is a data structure that contains a public key and a name. The data

structure is then signed. The signature binds the public key to the name. The entity that signs a certificate is called the issuer (or certificate authority) and the entity named in the certificate is called the subject. Another way to put it is that a certificate is a public key signed by a well-known, trusted entity called a certificate authority ("CA"). A certificate authority is the ultimate grantor of trust in an organization.

If Some Issuer signs a certificate for Bob, that certificate can be interpreted as the statement: "Some Issuer says Bob's public key is 01:23:42…". This is a claim made by Some Issuer about Bob. The claim is signed by Some Issuer, so if you know Some Issuer's public key you can authenticate it by verifying the signature. If you trust Some Issuer you can trust the claim. Thus, certificates let you use trust another entity's public key (in this case, Bob's).

Certificates are like driver's licenses or passports for computers and code. If you've never met me before, but you trust the DMV, you can use my license for authentication: verify that the license is valid (check hologram, etc), look at picture, look at me, read name. Computers use certificates to do the same thing: if you've never met some computer before, but you trust some certificate authority, you can use a certificate for authentication: verify that the certificate is valid (check signature, etc), look at public key, "look at private key" across network (as described above), read name. companies using SSH CA's.

Facebook, Uber, Google, Netflix, Intercom, Lyft, are just a few examples of

https://smallstep.com/blog/everything-pki/

### WSL for Windows and Installing Ubuntu

For Windows 10, follow this tutorial to install Ubuntu on Windows. This uses a feature called "Windows Subsystem for Linux".

URL is https://tutorials.ubuntu.com/tutorial/tutorial-ubuntu-on-windows

- 1. Use the Start menu to launch the Microsoft Store application.
- 2. Search for Ubuntu and select the first result, 'Ubuntu', published by Canonical Group Limited.
- 3. Click on the Install button.
- 4. When launched for the first time, Ubuntu will inform you that it's 'Installing' and you'll need to wait a few moments.
- 5. When complete, you'll be asked for a username and password specific to your Ubuntu installation. These don't need to be the same as your Windows 10 credentials. With this step complete, you'll find yourself at the Ubuntu bash command line. 30

## **Configuring SSH with a Certificate Authority**

First, we will create our own CA, which is essentially just a normal key pair. Think of this step as similar to the license stamper machine at the DMV. In Ubuntu Terminal:

mkdir ~/my-ca && cd ~/my-ca

ssh-keygen - CCA - f ca

Leave passphrase empty and press return  $2x$ . Two files are created,  $ca$  (the private key) and  $ca$ . pub (the public key). Let's place  $ca$ . pub in  $/ets/ca$ . pub. sudo cp ca.pub /etc/ssh/

Now configure SSH to trust it by adding this single line change:

sudo nano /etc/ssh/sshd\_config

Add this line at the bottom of the file:

TrustedUserCAKeys /etc/ssh/ca.pub

We also have to re-enable SSH password authentication so in

/etc/ssh/sshd config change: PasswordAuthentication No to PasswordAuthentication Yes

Press  $ctl$ - $\circ$  to save changes, press enter, and then press  $ctl$ - $x$  to exit. Restart ssh: sudo systemctl restart ssh

Let's stop Fail2ban: systemetl stop fail2ban

## Configuring SSH with a Certificate Authority 2

\*In Ubuntu on Windows, or Terminal on Mac, we generate a key (that the "DMV" will need to sign): ssh-keygen -t ecdsa Change into the . ssh directory and list the files with these 2 commands: cd .ssh  $ls -lt$ You should see id ecdsa and id ecdsa. pub which are your private key and public key, respectively. We will secure FTP the public key to Ubuntu. From your desktop "client", i.e., Terminal in a Mac or Ubuntu on Windows run these commands: sftp -P 2222 osboxes@localhost  $ls -1$ pwd cd my-ca put id ecdsa.pub  $ls -1$ exit

\*Note on older Apple Mac's ECDSA is not available, replace ecdsa with rsa

### Sign the new keys with the Certificate Authority

Now in the Ubuntu VM Certificate Authority we are going to sign the public key. Make sure you are in the newly created  $my-ca$  directory.

 $cd \sim/my-ca$ 

ssh-keygen -s ca -I guesthost -n osboxes -V +1w -z 1 id ecdsa.pub

Let<sup> $\overline{r}_s$ </sup> inspect the newly created certificate with this command:

ssh-keygen -Lf id ecdsa-cert.pub

The certificate ID will be  $\bar{q}$ uesthost and the only principal it has will be osboxes. Principal refers to a system user, i.e., osboxes. It's valid for one week and has the serial number 1.

Key ID: "guesthost"

Serial: 1

Valid: from 2019-09-27T13:52:00 to 2019-10- $04T13:53:24$ 

Principals:

osboxes

# Using the Signed CA Certificate SSH Key

From the desktop, download from your VM the signed certificate created via the ssh-keygen command.

 $cd \sim / .$ ssh sftp -P 2222 osboxes@localhost  $ls -1$ cd my-ca  $ls -1$ get id ecdsa-cert.pub  $ls -1$ exit For Mac OS X users, create a file that will prepend the port number and hostname and act as a work-around: nano ~/.ssh/config host localhost HostName localhost Port 2222 User osboxes Save changes and exit the file: ctl-o, press enter, ctl x Now try to ssh in: ssh localhost exit Try with a non-existing user: ssh test@localhost

What happens?

#### **System Hardening: Change SSH Port**

- In the Ubuntu VM open /etc/ssh/sshd\_config again with nano. Run:<br>sudo nano /etc/ssh/sshd\_config
- Look for the directive Port 22 which may have a hashtag/pound sign in front of it like this:
	- #Port 22. Note that the hashtag (#) indicates a comment.
- Change the value to <sup>1</sup>222 and remove the hashtag (if present) so it looks like this: Port 222  $ct1-o$ , press enter to save,  $ct1-x$  to exit.
- Restart sshd (Kali & Ubuntu do not require the "d" in this command, but Fedora/RedHat  $do):$ 
	- sudo systemctl restart ssh then to confirm the status run
	- systemctl status ssh
- Optional step. Open a new Terminal window, you can check the system logs in real time by running the following:
	- tail -n30 -f /var/log/syslog
		- →<br>- n 30 option specifies the last 30 lines and the -f option specifies to watch (or follow) the log in real time.<br>Press ctl-c to quit tailing.

<sup>1</sup>222 is technically reserved for Berkeley rshd (remote shell) with SPX authentication.

## Logging in SSH with new port number

- 
- In Ubuntu Terminal, type ssh -p 222 osboxes@10.0.2.15.<br>• OPTIONAL: Remembering the non-standard ssh port can be annoying, but if you have a standard set of workstations that you use for access your servers, just utilize a file called  $\sim$ /.  $\sin/\text{config}$  to specify certain ports for certain servers. We created this file on our desktop, now we can do the same in the VM. To create the file run nano  $\sim$ /.ssh/config:containing: Host 10.0.2.15 Port 222
- . Now we will try to SSH from your desktop. In VirtualBox settings, update the Port Forwarding Guest Port number to 222:

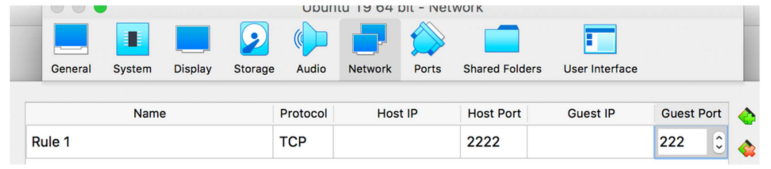

- From a Mac: ssh -p 2222 osboxes@localhost
- From Windows Putty or MobaXterm use localhost for the Host Name and 2222 as the Port:

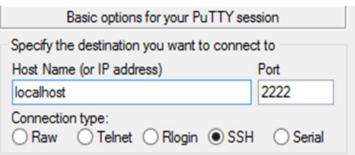

#### SSH logins with new port

- 
- Restart Fail2ban: systemctl restart fail2ban<br>If you forgot the IP address, open Ubuntu's Terminal and run the command ip addr<br>and look for the IP address usually 10.0.2.15. You can also use System Settings (Gear ٠ icon) and click on Network.
- In Ubuntu Terminal watch (or follow) the fail2ban log file in real time (ctl-c to quit): ٠ tail -n30 -f /var/log/fail2ban.log
- What change in Fail2ban's config file needs to be made? ×.
- In another Terminal window try logging in to your own workstation with<br> $\sin$  -p 222 10.0.2.15 and put in a few passwords until you see the log has a "Ban" in it.
- You can whitelist your IP by adding a new directive in the<br>/etc/fail2ban/jail.local file under [DEFAULT]:<br>ignoreip = 10.0.2.15  $\mathbf{r}$
- Any changes to the jail. local file requires a restart of Fail2ban.<br>sudo systemetl restart fail2ban
- SSH from your desktop ssh -p 222 osboxes@localhost
- What's the IP of your host/desktop? It will show in /var/log/fail2ban.log

 $37\,$ 

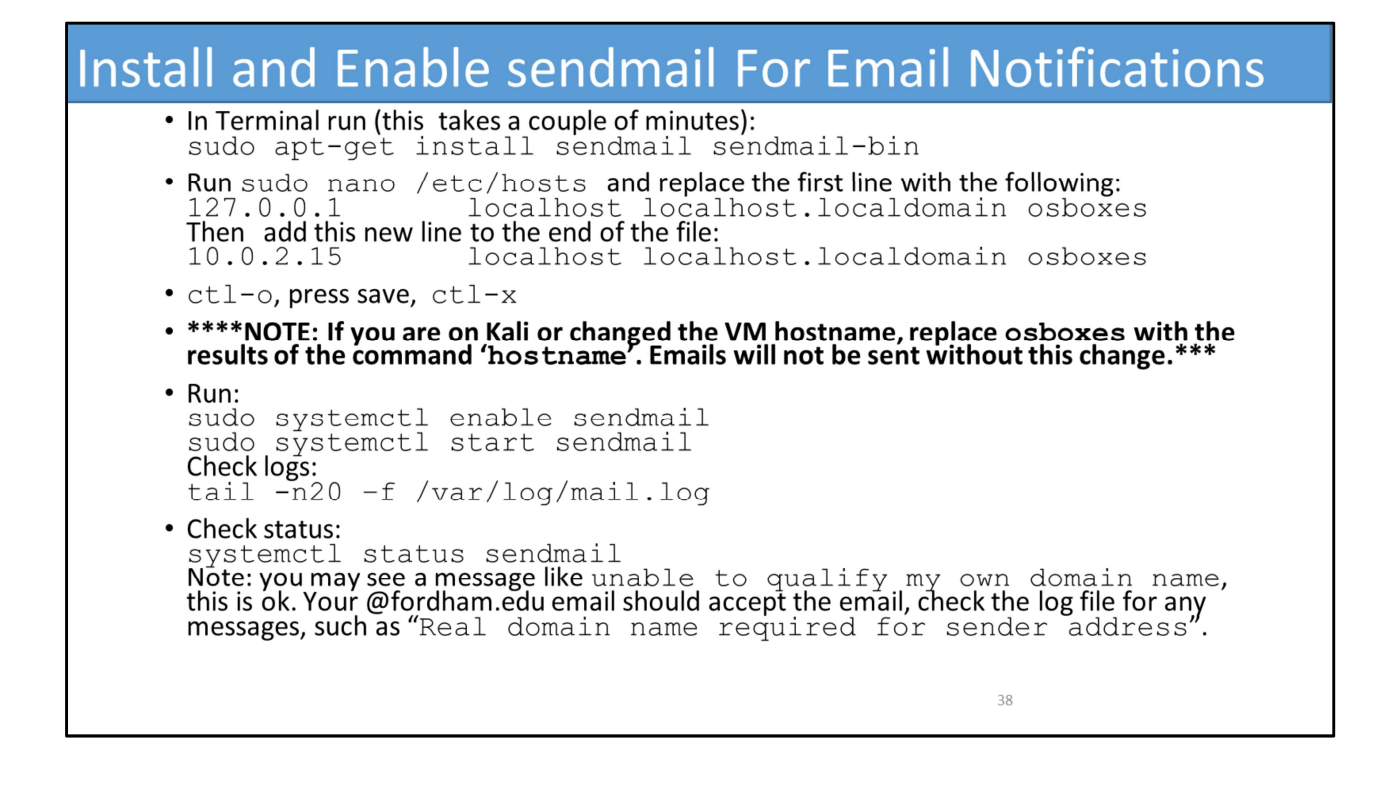

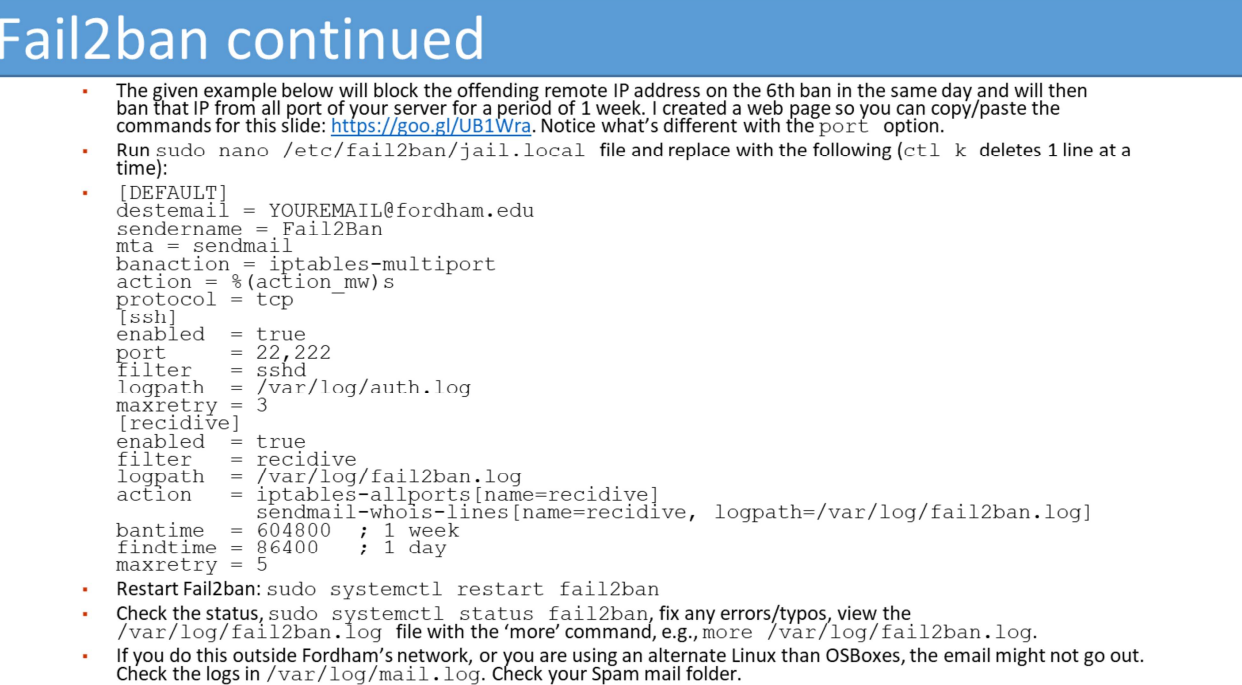

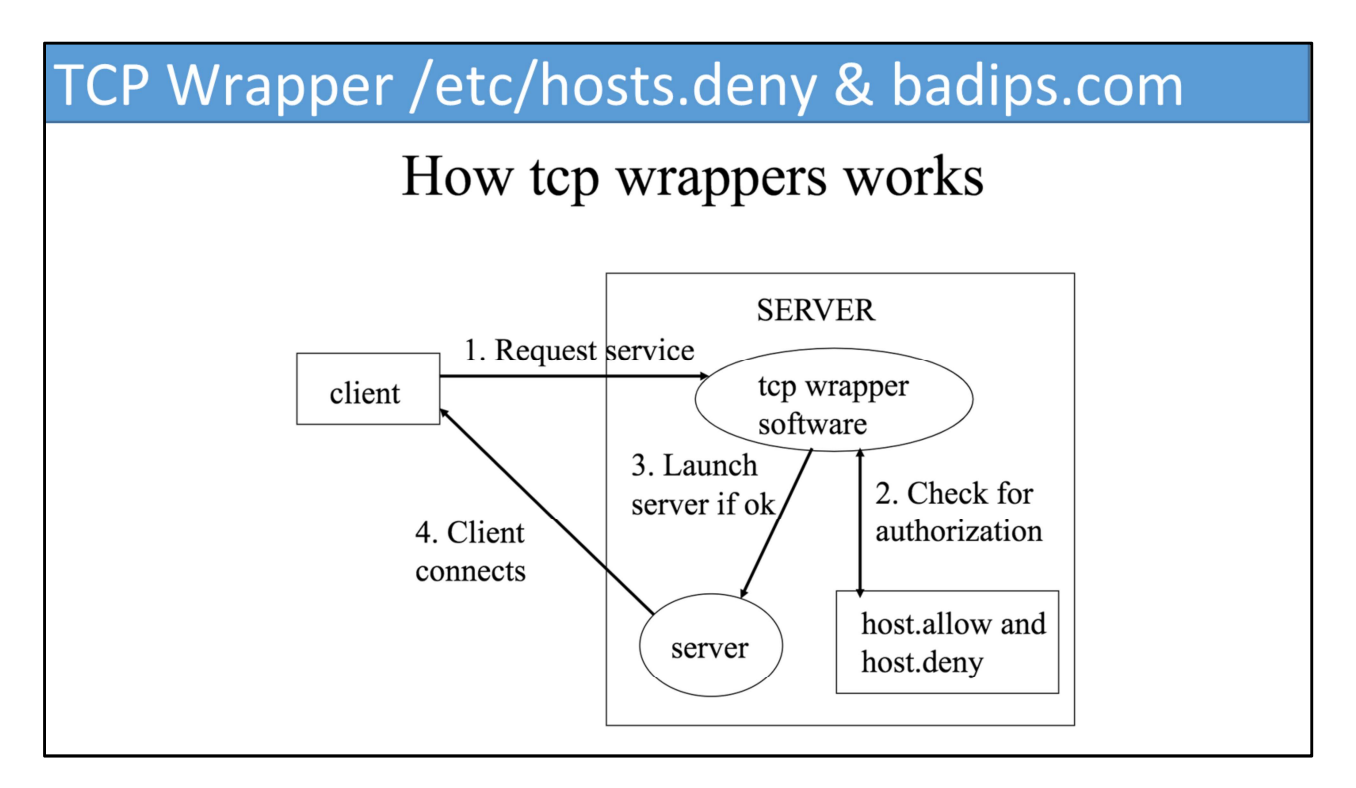

- The file is controlled by a host-based networking Access Control List (ACL) library called TCP Wrapper.
- It's used to filter network access to Internet Protocol (IP).
- Has the benefit of "runtime" ACL reconfiguration (i.e., services don't have to be reloaded or restarted).
- Any IP placed in there will not be able to access the host.
- What do you think a disadvantage of TCP Wrappers is? Can't take action on UDP!
- A community based service IP blacklist service (abuse tracker) called badips.com is available.
- We can add this service via a script called f2b-badips-to-hostsdeny.sh.

• https://slideplayer.com/slide/4811546/

## **Add badips Script**

I created a web page so you can copy/paste the commands for this slide: https://goo.gl/UB1Wra In Terminal, run the following commands and note the long URL below can get cut off when copy/pasting: cd ·

sudo wget https://raw.githubusercontent.com/mitchellkrogza/fail2ban-useful-scripts/master/f2b-badips-to-hostsdeny.sh

sudo chmod 755 f2b-badips-to-hostsdeny.sh

sudo nano f2b-badips-to-hostsdeny.sh

Look for keyservice= and add 9f0f68f96dad4815715b22bd260eaa90bc3be9af

Save & close (ctl-0, press enter, ctl-X in nano).

- Type the following to run the script: sudo ./f2b-badips-to-hostsdeny.sh (ignore the syntax error/invalid number of lines)
- . View the updated file with the new IP addresses, e.g., more /etc/hosts.deny
- Optional, add it to cron so it updates every night, in this example at 10:55 PM, the next line assume 'vi' is used rather<br>than 'nano':  $\bullet$
- Type crontab -e (press Enter), then press "i" (for insert) and add (replacing with your home directory):
- 55 22 \* \* \* /home/osboxes/f2b-badips-to-hostsdeny.sh
- $\bullet$  : wq! will save and exit the file.

 $41\,$ 

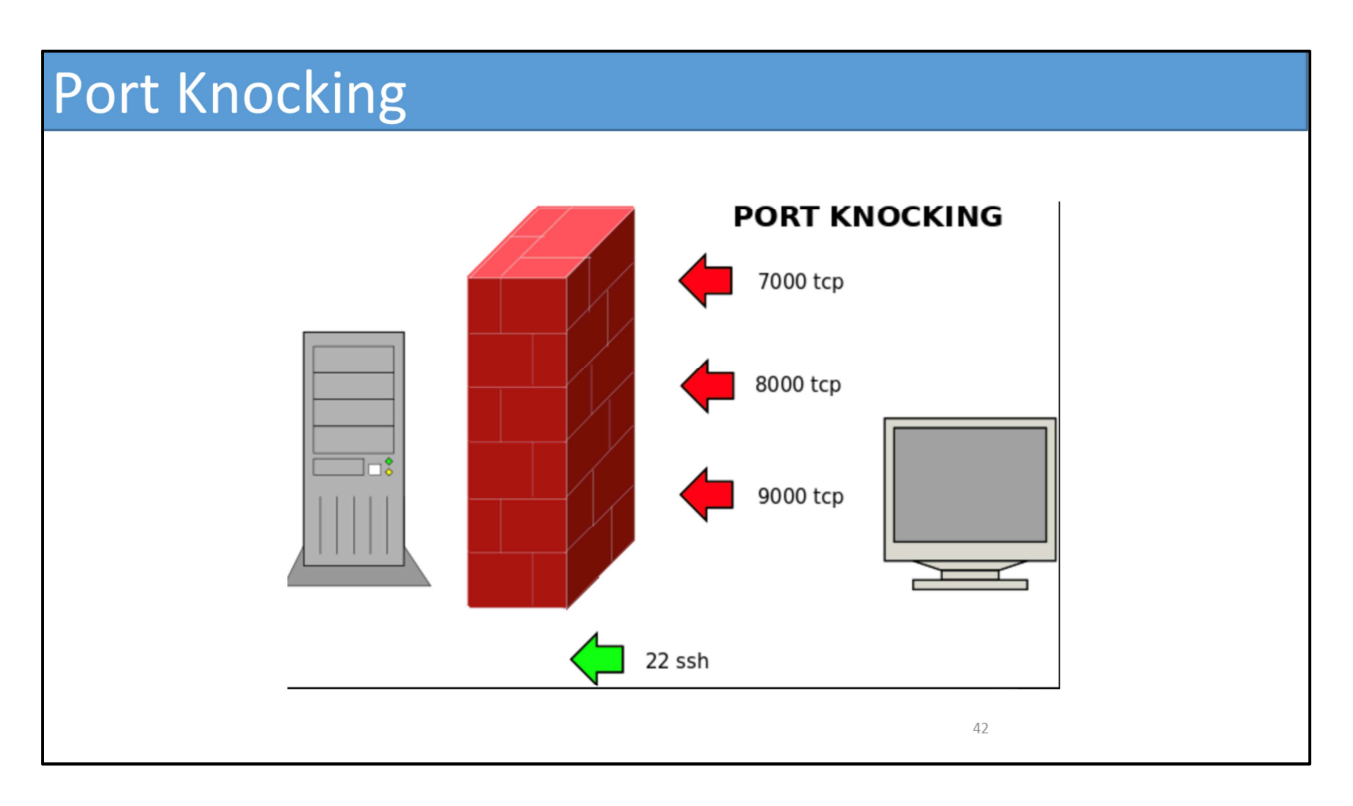

- Port knocking is a stealth method to externally open ports that, by default, the firewall keeps closed. It works by requiring connection attempts to a series of predefined closed ports. When the correct sequence of port "knocks" (connection attempts) is received, the firewall opens certain port(s) to allow a connection.
- The benefit is that, for a regular port scan, it may appear as the service of the port is just not available.
- Port knocking works by configuring a service (usually iptables) to watch firewall logs or packet capture interfaces for connection attempts. If a specific sequence of predefined connection attempts (or "knocks") are made, the service will modify the firewall rules to open up connections on a certain port.
- This allows you to keep your services hidden until you actually plan on using them. This would not be practical for something like an HTTP/web server because you would want connections available at all time. But it would be useful for services meant to be used only by known, legitimate users, like SSH.
- Even more helpful is that there is no feedback given on knocking attempts. An intruder scanning would see all of the usual ports closed and if they attempted a knocking sequence, would have to check between each attempt to see if a port was opened. This is often enough to dissuade or prohibit attackers.
- Nice tutorial at https://www.linuxbabe.com/security/secure-ssh-service-portknocking-debian-ubuntu
- https://mrtaharamine.blogspot.com/2018/02/port-knocking-101.html

#### Recap

- Which CIA tenant(s) does symmetric key encryption guarantee?
- Confidentiality!
- Does symmetric key cryptography implement nonrepudiation?
- . No! Because any communicating party can encrypt and decrypt messages with the shared secret key, there is no way to prove where a given message originated.
- Provide an example of "security by obscurity" with SSH.
- . What layers/system hardening did we implement?
- Changed SSH port, disabled password authentication, installed Fail2ban, used a Certificate Authority, added "recidive" jail for<br>Fail2ban, used a Certificate Authority, added "recidive" jail for<br>Fail2ban, and installed TCP Wrapper script. Also showed you Port Knocking.

43

• Remember to delete the ~/.ssh/config file!